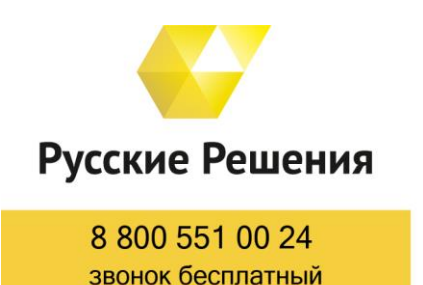

ЦЕНТР КОМПЕТЕНЦИИ ПО ОБРАЗОВАНИЮ

Автоматизация образования на базе 1С с 2007 г.

197183, Санкт-Петербург, ул. Дибуновская, 50

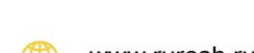

+7 (812) 929-44-24

www.ruresh.ru

1c@ruresh.ru

# **Опыт перехода на электронные журналы в БУ «Урайский политехнический колледж»**

С 2015 года Урайский политехнический колледж сотрудничает с Центром компетенции по образованию «Русские Решения». Первое знакомство с программным продуктом «1С:Колледж ПРОФ» началось с подсистемы «Приемная комиссия», «Отделения». На сегодняшний день ведется учёт контингента обучающихся для 33 групп по очной и заочной формам обучения. Также отлажена работа движения контингента, учебных планов, распределения нагрузки, составления расписания занятий и электронных журналов, об автоматизации которых и пойдет речь далее в статье.

В июле 2018 года руководством колледжа было принято решение о полном переходе на программу «1С:Колледж ПРОФ». Для этого был разработан и утвержден план мероприятий «Дорожная карта» по переходу на программу «1С:Колледж ПРОФ» до 2020 г.

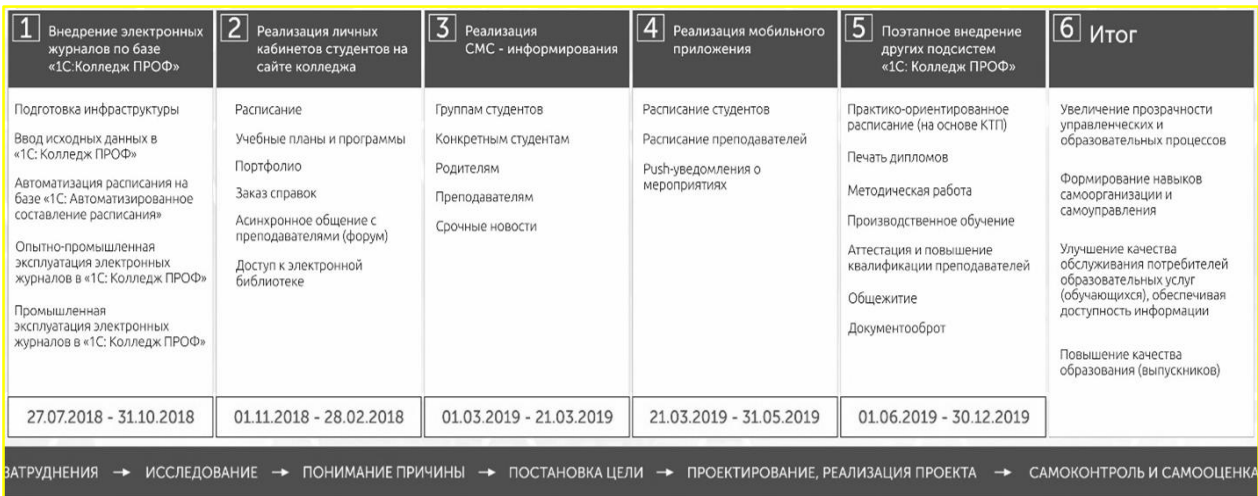

Рис. 1 – Дорожная карта по переходу на программу «1С:Колледж ПРОФ»

Первым этапом работ по дорожной карте стало внедрение электронных журналов на базе «1С:Колледж ПРОФ».

# **Ход проекта**

За три месяца, с июля по октябрь 2018 года, колледж должен был перейти на работу с электронными журналами. Подготовка к переходу проводилась оперативно. Была создана рабочая группа, принят приказ по колледжу, регулярно проводились очные и онлайн-совещания со специалистами Центра компетенции по образованию «Русские Решения». Для полноценной работы с электронными журналами потребовался оперативный ввод данных в программу «1С:Колледж ПРОФ» и автоматизация процесса составления расписания в программе «1С:Автоматизированное составление расписания. Колледж».

# **Этапы проекта**

Вся работа по переходу на электронные журналы была разделена на 6 этапов, которые позволили оперативно реализовать проект.

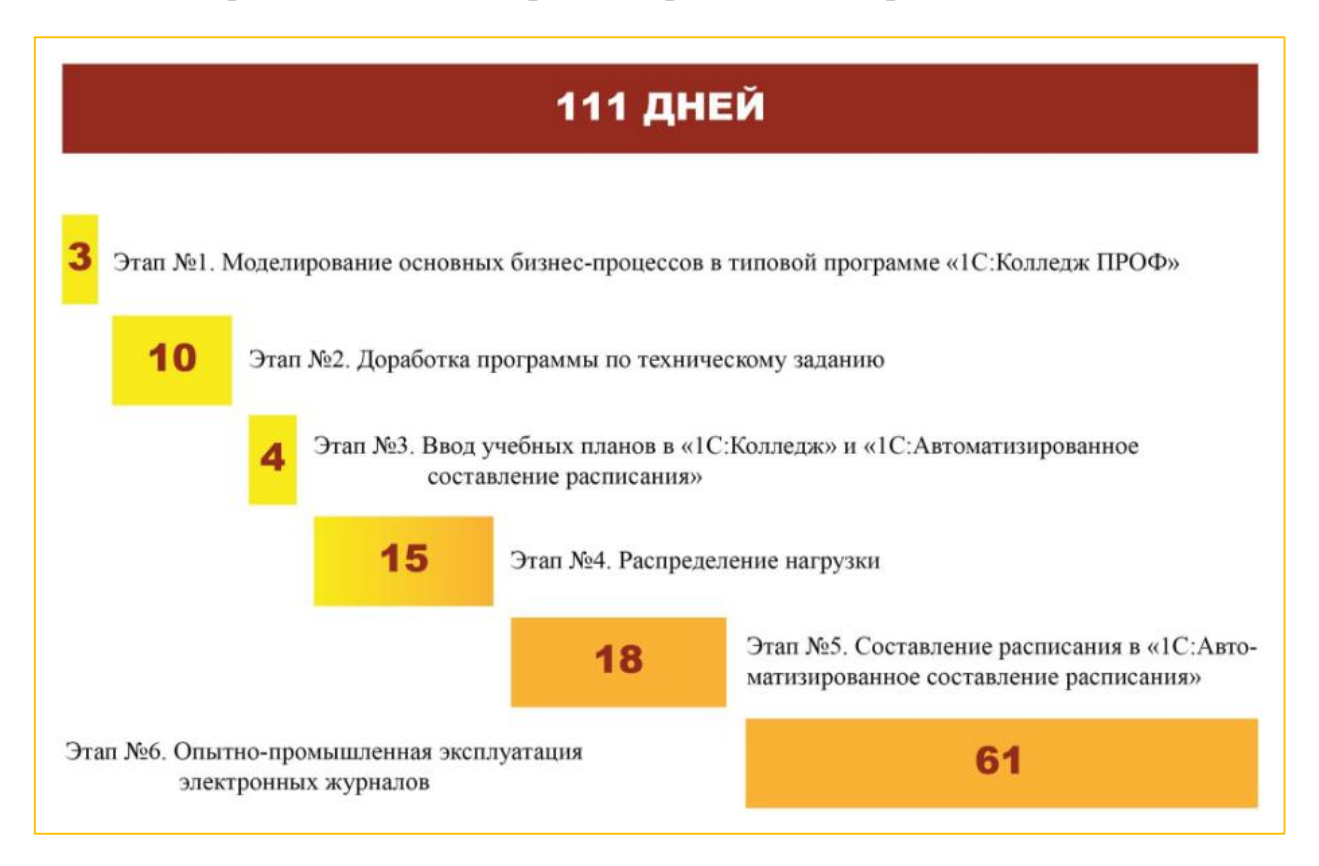

Рис. 2 – Этапы проекта по запуску электронных журналов

На первом этапе нужно было смоделировать работу основных бизнеспроцессов колледжа в типовой программе «1С:Колледж ПРОФ». По результатам этапа был определен список доработок программы.

На втором этапе ответственные лица по работе с программой со стороны колледжа вводили пользователей программы, в то же время специалисты Центра компетенции по образованию «Русские Решения» дорабатывали программу.

Далее, на третьем и четвертом этапах, вводились все учебные планы в программы «1С:Колледж ПРОФ» и «1С:Автоматизированное составление расписания. Колледж». По введенным планам сотрудники колледжа распределяли нагрузку.

Затем, на пятом этапе составлялось рабочее расписание в «1С:Автоматизированное составление расписания», настраивалась выгрузка в «1С:Колледж ПРОФ».

Только после выполнения пяти основных этапов приступили к тестированию электронных журналов преподавателями рабочей группы. С 01.09.2018 г. все преподаватели начали работать с электронными журналами (бумажные принципиально не закупались).

#### **Работа с электронными журналами**

Для входа в электронный журнал преподавателю надо ввести свои логин и пароль. После чего, у него откроется главное окно электронного журнала с выбором семестра и учебной группы.

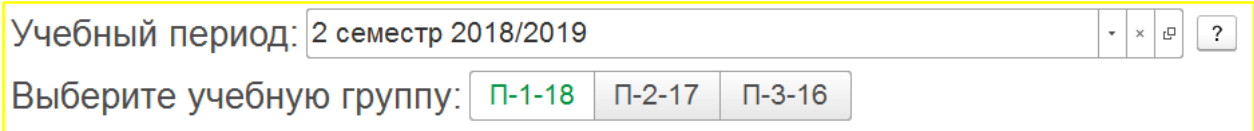

#### Рис. 3 – Выбор группы

Затем преподаватель выбирает дисциплину, по которой он хочет заполнить журнал. Выгружаются только актуальные дисциплины из учебного плана для преподавателя, семестра и группы.

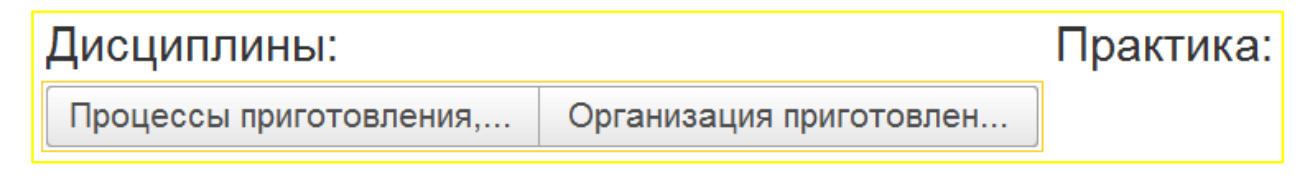

Рис. 4 – Выбор дисциплины

Открывается электронный журнал.

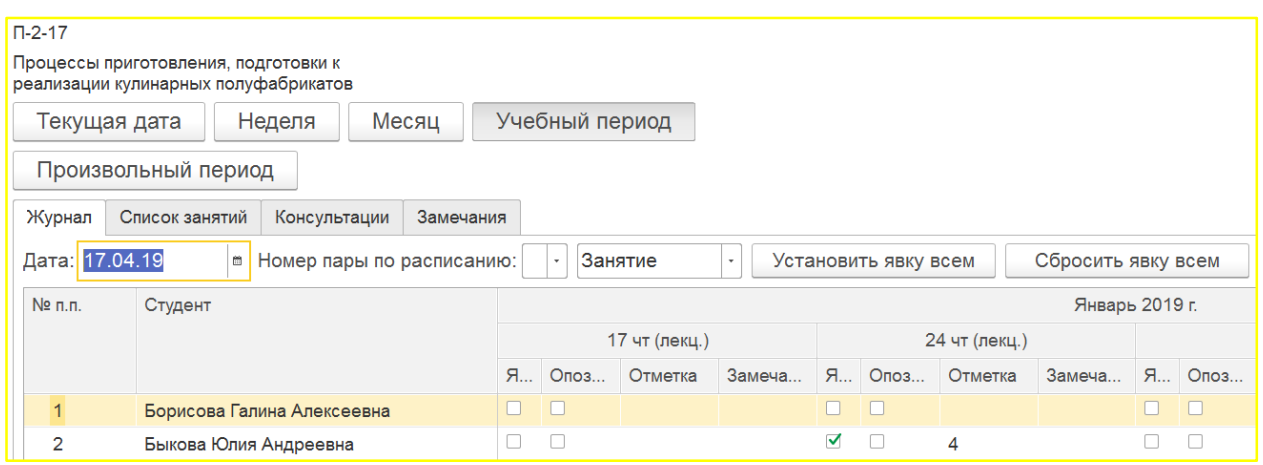

Рис. 5 – Заполнение электронного журнала

Помимо основных функций бумажного журнала, работа с электронными журналам в программном продукте «1С:Колледж ПРОФ» имеет ряд преимуществ. Например, построение различных отчетов, ведение аналитике по образовательному процессу колледжа.

# **Аналитика**

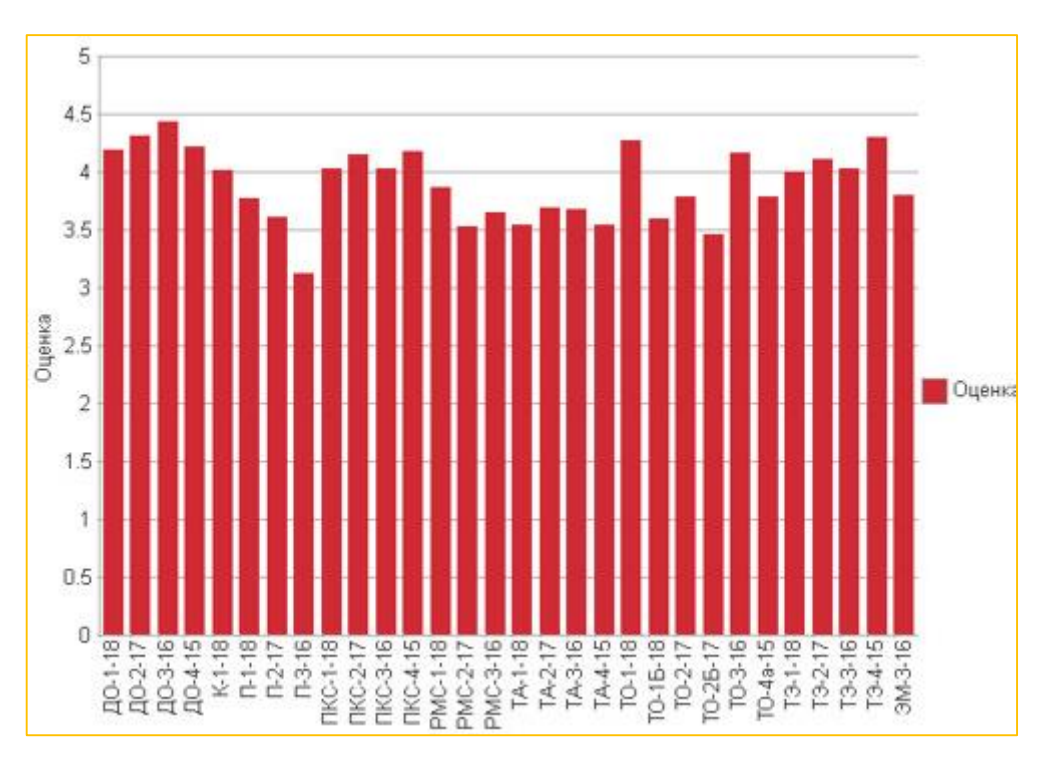

1. Отчет по сводной ведомости успеваемости по группам

Рис. 6 – Гистограмма по сводной ведомости успеваемости

# 2. Отчет по выполнению учебного плана группы

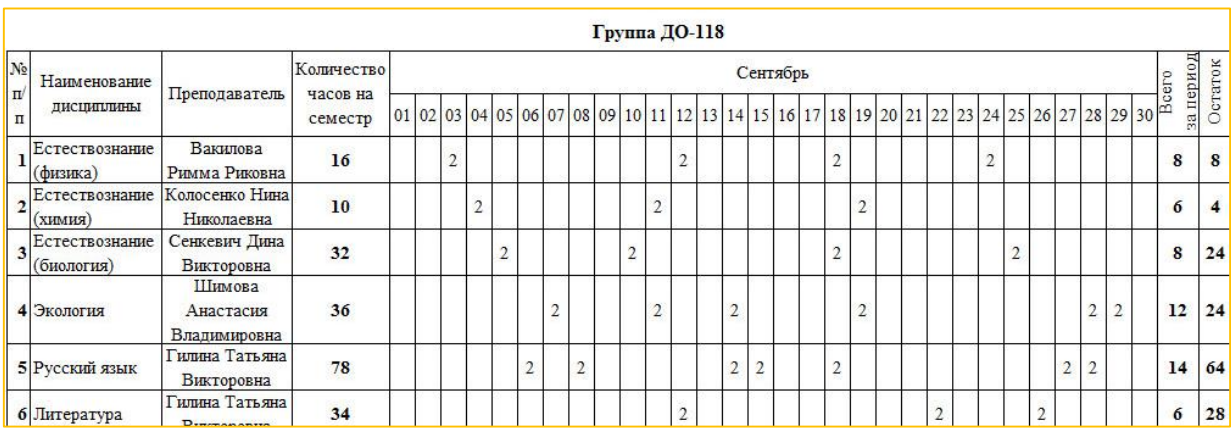

# Рис. 7 – Выполнение образовательной программы группой

#### 3. Отчет по сводной ведомости успеваемости по дисциплинам

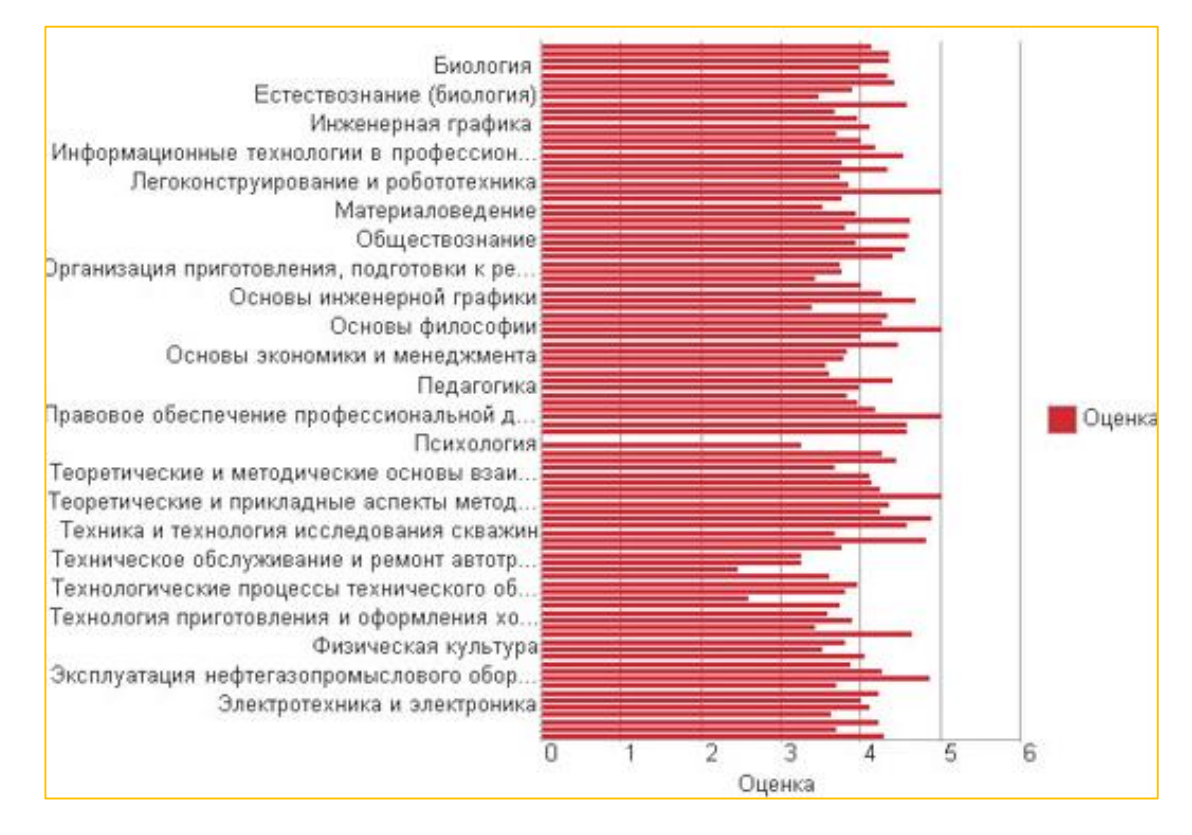

Рис. 8 – Сводная ведомость по успеваемости

# 4. Мониторинг успеваемости по дисциплинам

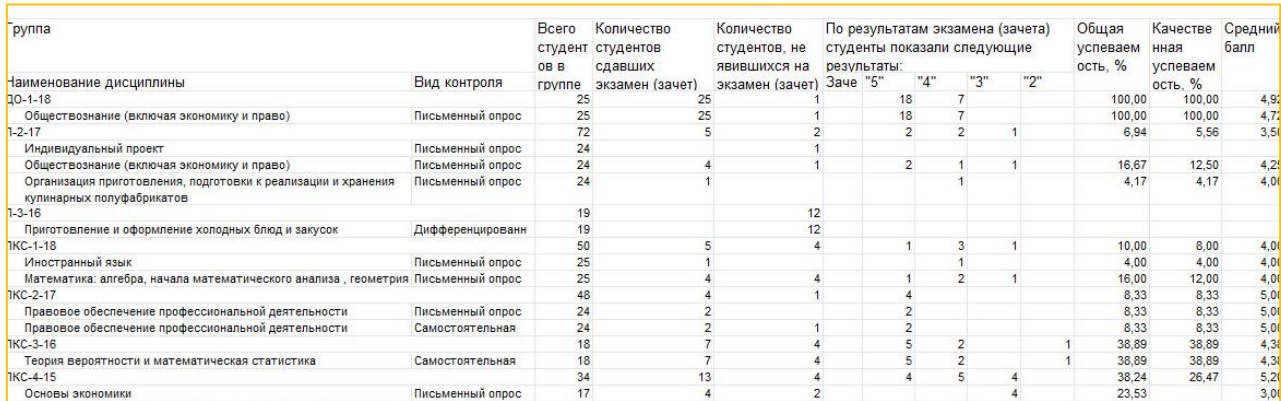

# Рис.9 – Успеваемость по дисциплинам

# 5. Журнал учета замен часов

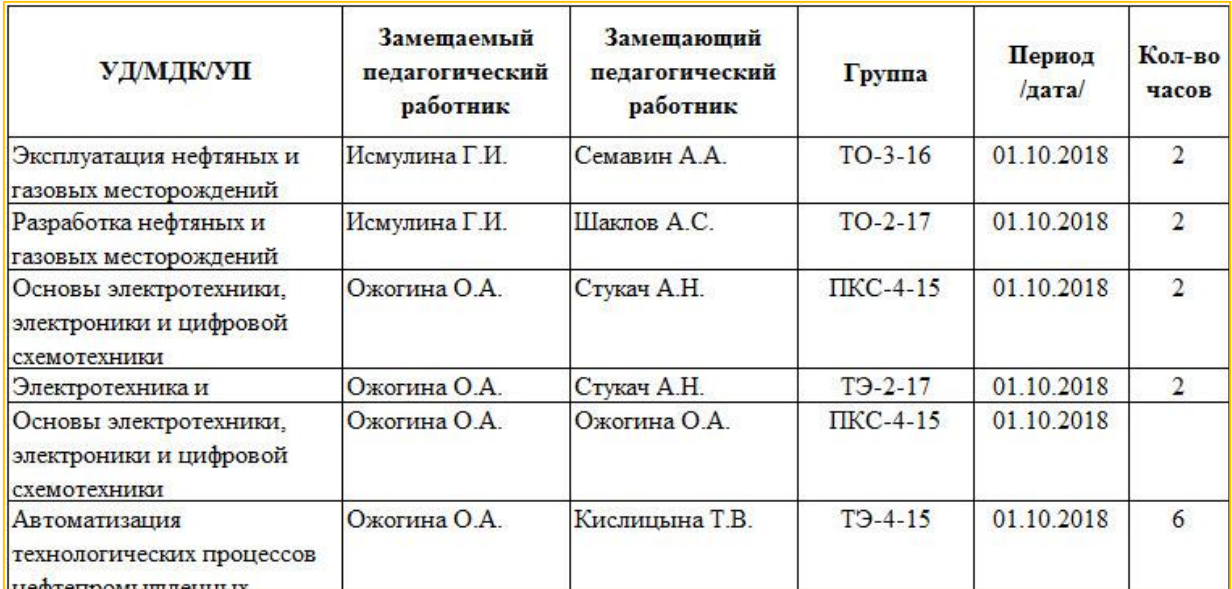

# Рис.10 – Журнал учета замен часов

#### **Результаты проекта**

Переход на электронные журналы способствовал увеличению прозрачности управленческих и образовательных процессов в Урайском политехническом колледже, помог сформировать навыки самоорганизации и самоуправления, способствовал улучшению качества обслуживания потребителей образовательных услуг (обучающихся), обеспечивая доступность информации.

Урайский политехнический колледж продолжает двигаться по дорожной карте (рис. 1), проект электронные журналы стал первым этапом по переводу всех управленческих бизнес-процессов колледжа в «1С:Колледж ПРОФ».

#### *Автор:*

Кузьменкова Е.Ю., elena.kuzmenkova@ruresh.ru Центр компетенции по образованию «Русские Решения»

Задать вопросы по статье Вы можете, отправив нам заявку на сайте: [www.ruresh.ru](http://www.ruresh.ru/)

Копирайт – перепечатка статьи другими сайтами разрешается обязательным указанием авторства и ссылки на сайт: www.ruresh.ru